Candidate Quick Reference Guide

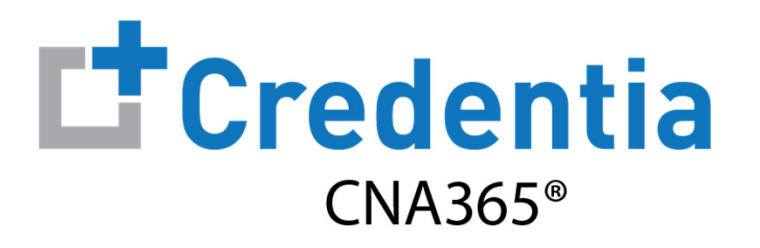

## **How to Check Exam Scoring Results**

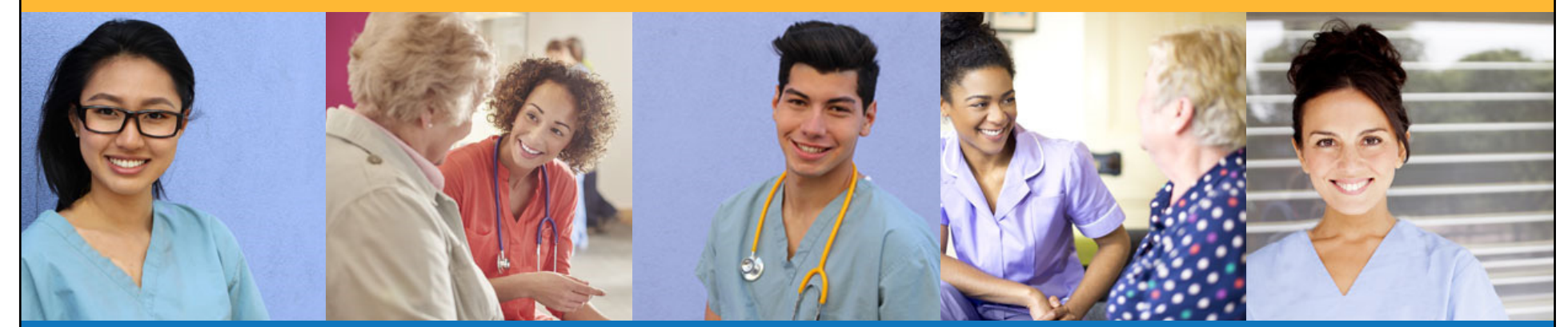

## **How to Check Exam Scoring Results**

- $\triangleright$  Select the "Show Results" button for the exam on your Exam Schedule page
- $\triangleright$  View, print, or download the exam results report for the selected exam

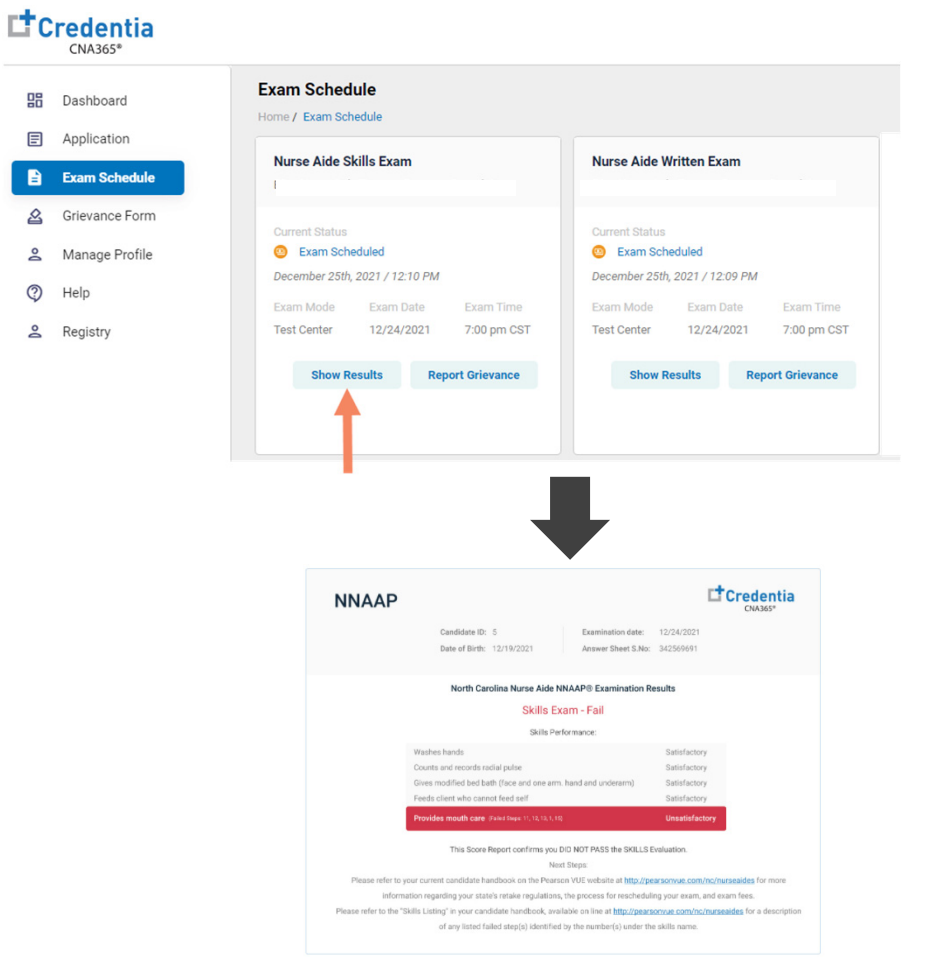

You will receive a CNA365® alert email as soon as you have a score results for an exam posted to your account

*Copyright Credentia Services LLC. All rights reserved.* **2**